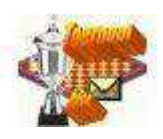

## **Workshop: Automatische paring van een volledig round robin toernooi.**

### **Eerste deel automatische paring gereed: round-robin persoonlijk**

We zijn bezig een lange termijn onderdeel in Toernooibase te realiseren. Een al lang gekoesterde wens is om bij elke toernooisoort ook de mogelijkheid van automatische paring voor elkaar te maken. Het eerste onderdeel is nu gereed. Bij een round-robin persoonlijk toernooi, waarbij nog geen enkele paring/wedstrijd is ingevoerd, is het nu mogelijk om voor het volledige toernooi een paring te realiseren. Eventueel met meerdere turnussen. Hoe dit in zijn werk gaat leest u in deze workshop. In deze paringsmodule zit ook de mogelijkheid om vanaf 9/10 spelers een geleide loting toe te passen, zodat clubgenoten/landgenoten in de laatste drie ronden niet tegen elkaar worden geloot (het zogenaamde Varma principe).

#### *Hoe gaat dit in zijn werk?*

Merk op dat deze handleiding alleen van toepassing is voor clubbeheerders, provinciale beheerders en moderators. Gewone gebruikers hebben geen autorisatie voor dit onderdeel van Toernooibase.

Allereerst dient er een rond toernooi met deelnemers ingevoerd te worden. Zie de schermprint van het faketoernooi Test round robin PFDB 2015:

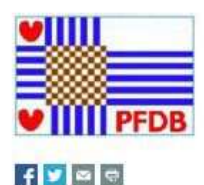

# **Test round robin PFDB 2015**

 $rac{N}{2}$ 

Algemeen

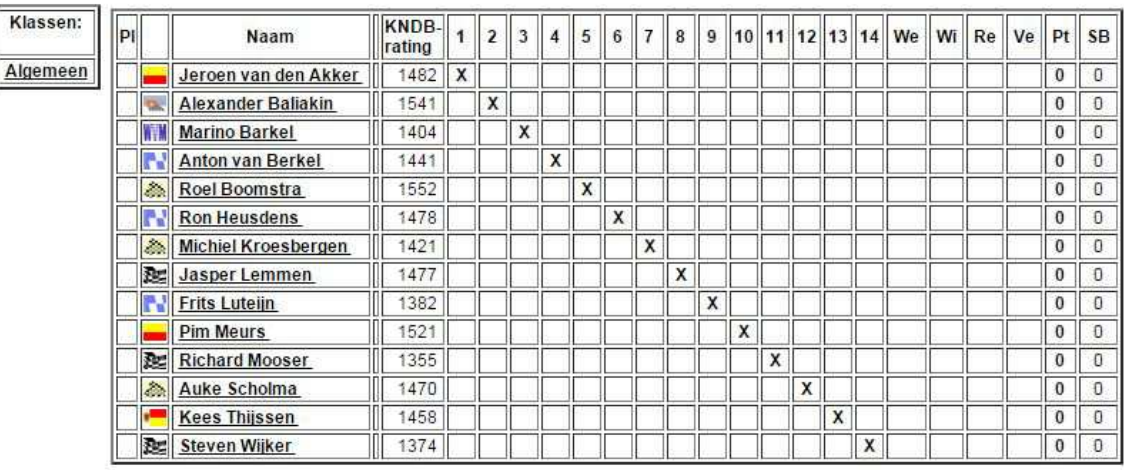

Bekijk stand/uitslagen van ronde: Alle uitslagen Toernooizaal

We hebben hier het deelnemersbestand (14 spelers) van het Nederlands Kampioenschap 2012 even gekopieerd. Belangrijk is dat er geen wedstrijdprogramma/uitslagen tot dusver zijn ingevoerd. Dat zien we omdat er bij Alle uitslagen geen rondenummers zijn ingevoerd.

Vervolgens gaan we ditmaal naar het keuzescherm van het toernooi. En klikken we daar op het icoon **Insert NEW** bij Pairings:

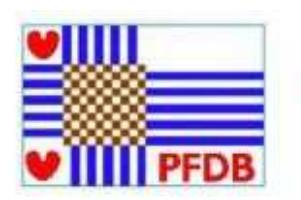

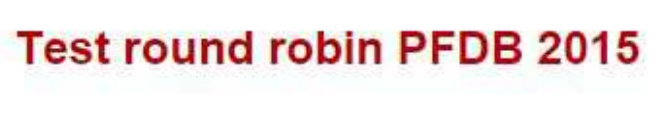

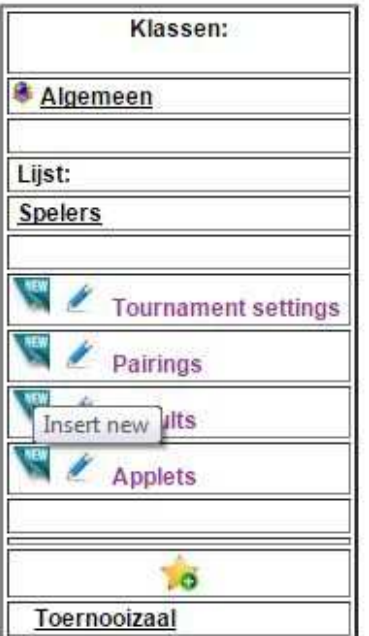

Laatste ingevoerde wedstrijden:

Mededeling(en):

Het volgende scherm verschijnt:

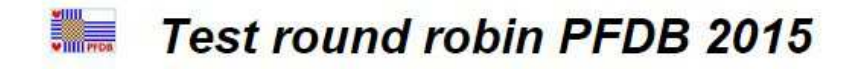

U kunt hier het wedstrijdprogramma van ronde 1 van de Algemeen invoeren: (De spelers/teams dienen eerst bij het toernooi ingevoerd te worden. Nieuwe (extra) teams/spelers kunt u via Correctie - toernooien invoeren.) Ga hier terug naar toernooi. Datum:

AUTOMATISCH ROOSTER

画 26-07-2015 (Meestal worden de wedstrijden van 1 ronde op dezelfde datum gespeeld. Wanneer er een afwijkende datum is, kunt u dit later bij

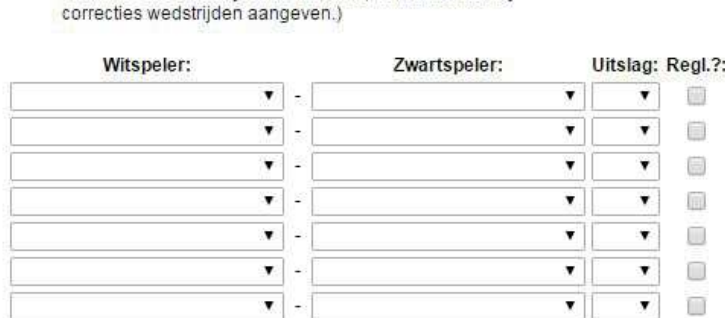

Versturen Als het wedstrijdprogramma voor deze ronde is ingevoerd kunt u eventueel de volgende ronde toevoegen.

Als het wedstrijdprogramma volledig is ingevoerd kunt u via HOME (linksboven) teruggaan naar het menu. Ga hier terug naar toernooi.

En in dit bovenstaande scherm, ziet u een nieuwe knop: AUTOMATISCH ROOSTER (Merk op dat u dit scherm ook kunt bereiken via de 'oude' navigeerwijze in het rechtermenu: Wedstrijdprogramma toernooi).

We klikken op deze knop **AUTOMATISCH ROOSTER**:

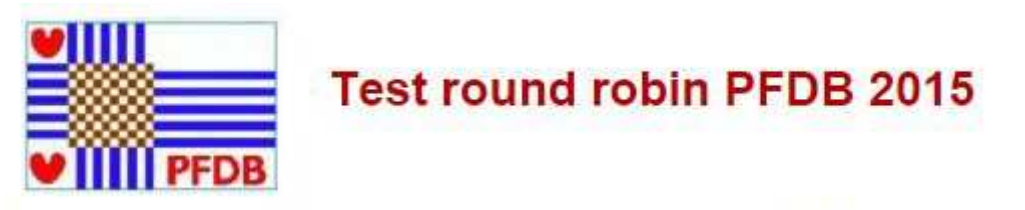

Wilt u een volledig wedstrijdprogramma van een competitie invoeren? Ga hier verder

Er komt een tussenscherm waar u kunt bevestigen dat u een volledig wedstrijdprogramma van een competitie/toernooi wilt invoeren. Klik op **Ga hier verder**:

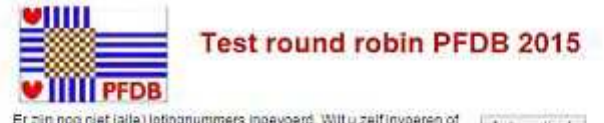

Er zijn nog niet (alle) lotingnummers ingevoerd. Wilt u zeif invoeren of | Automatisch |

Deelnemende spelers, totaal 14: Aut later, Spelersnaam Īï Jeroen van den Akker ä Alexander Ballakin  $\overline{3}$ Marino Rarkel  $\overline{4}$ Anton van Berkel 5 Roel Boomstra E **Ron Hansdans**  $\overline{7}$ Michiel Kmashaman R Jasoer Lemmen G Frect utern  $50$ Pim Meurs  $11$ Richard Mooser  $\overline{12}$ Auke Scholma  $13$ Kees Thussen 14 Steven Wijker Verstuur aanpassing

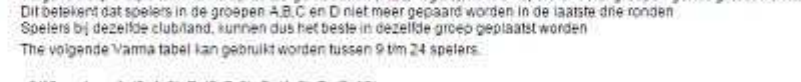

Volgans het principa van Varma op de Berger-tabellen (FIDE-regels), kunnen spelers in vier groepen geleid gelegt worden.

- 9/10 spelers: A: (3, 4, 8); B: (5, 7, 9); C: (1, 6); D: (2, 10)<br>- 11/12 spelers: A: (4, 5, 9, 10); B: (1, 2, 7); C: (6, 6, 12); D: (3, 11)<br>- 13/14 spelers: A: (4, 5, 6, 11, 12); B: (1, 2, 8, 9); C: (7, 10, 13); D:(3, 14

En dit scherm vergt wat meer uitleg. De round-robin tabellen zijn conform de Berger-tabellen, die ook bij de KNDB worden gebruikt. Er bestaat een mogelijkheid om vanaf 9/10 spelers een geleide loting volgens het principe van Varma (in schaakwereld geïntroduceerd) te hanteren. Dit betekent dat clubspelers/spelers uit hetzelfde land niet gepaard worden in de laatste drie ronden. De spelers hebben (op alfabet) automatisch een lotingnummer gekregen. Het is mogelijk om deze lotingnummers te veranderen, om een geleide loting toe te passen. Na de knop Verstuur aanpassing worden de nieuwe lotingnummers getoond. Via de knop Automatisch worden de automatische lotingnummers gebruikt. We klikken op de knop **Automatisch**:

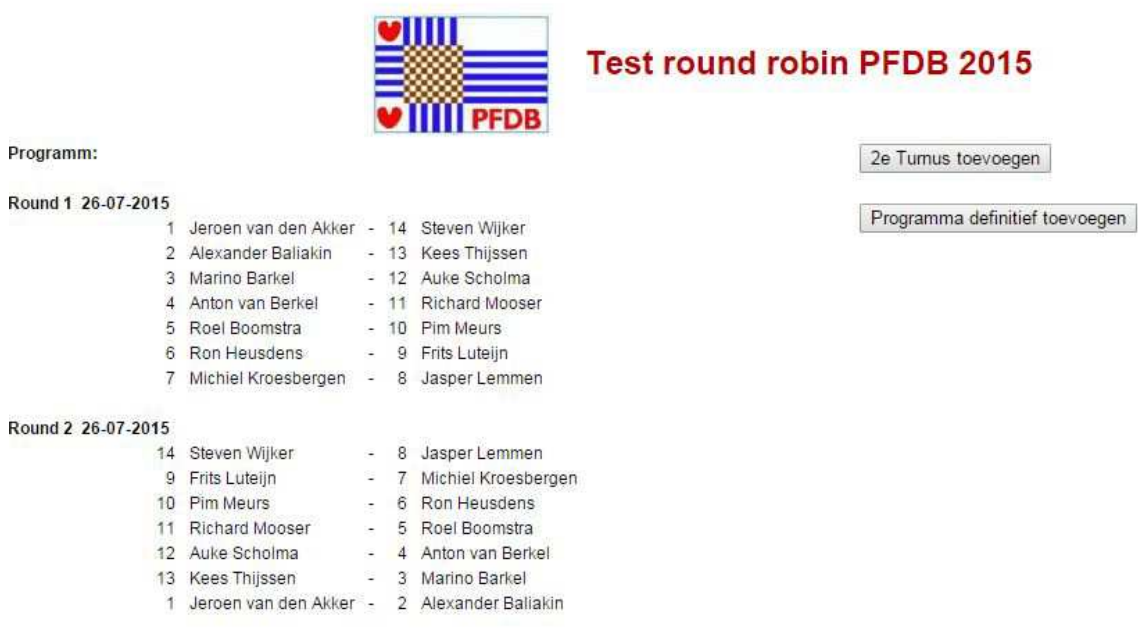

We zien in dit scherm het volledig programma van het toernooi, waarbij bij de spelers ook het lotingnummer wordt getoond. Met de knop 2<sup>e</sup> Turnus toevoegen kunt ook een tweede speelronde (2<sup>e</sup> keer tegen elkaar) toevoegen, waarbij de kleuren net andersom worden gezet. Met de knop Programma definitief toevoegen gaat u naar het volgende scherm, waarbij u de datums van de ronden kunt aanpassen.

We klikken nu op **Programma definitief toevoegen**:

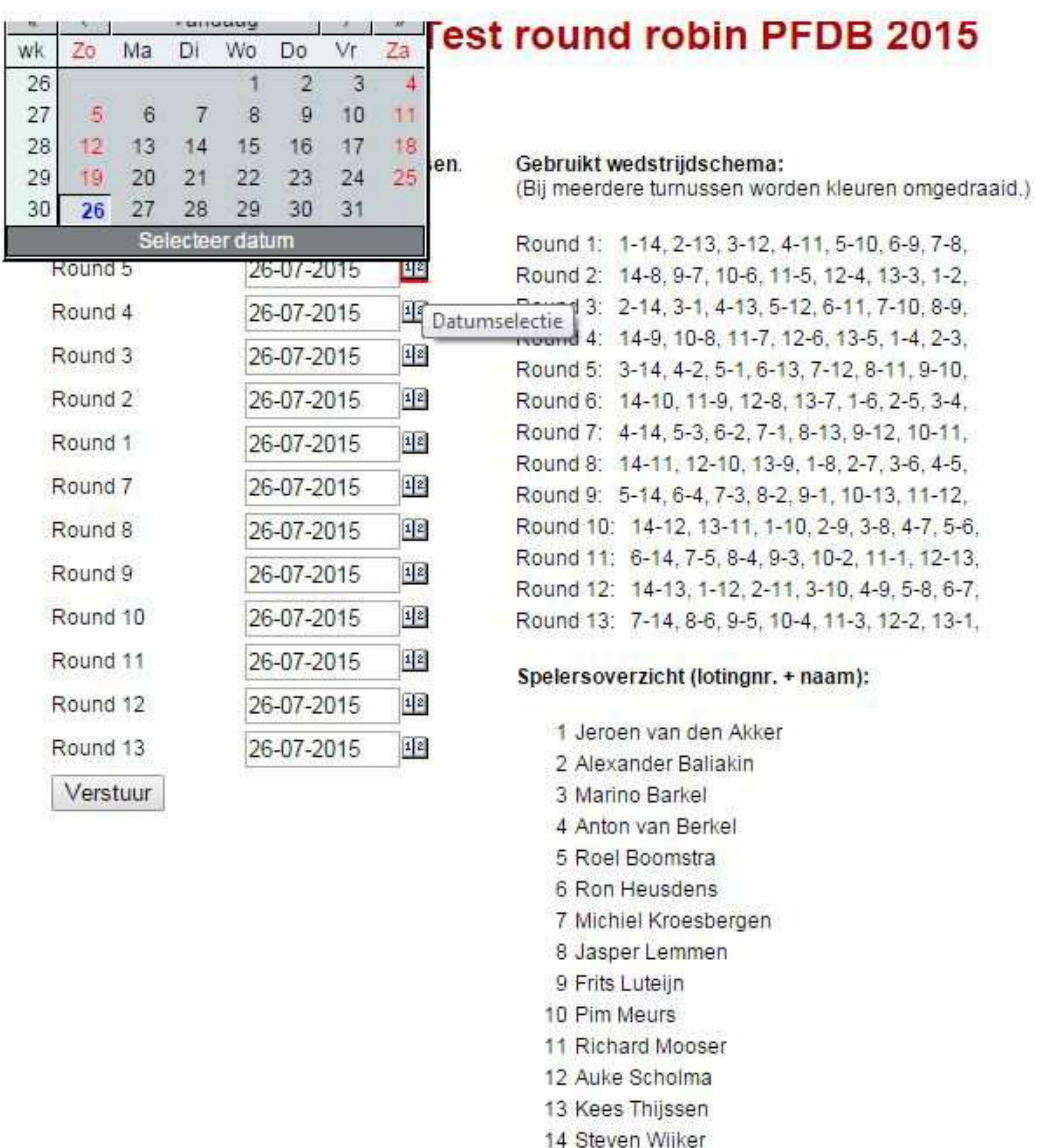

We zien hier een volledig overzicht van het wedstrijdschema plus een spelersoverzicht. Met de datepicker (klik op het icoontje **12**) kan de datum van een bepaalde ronde gewijzigd worden. Vervolgens klikken we op **Verstuur** (we hebben alle datums even aangepast):

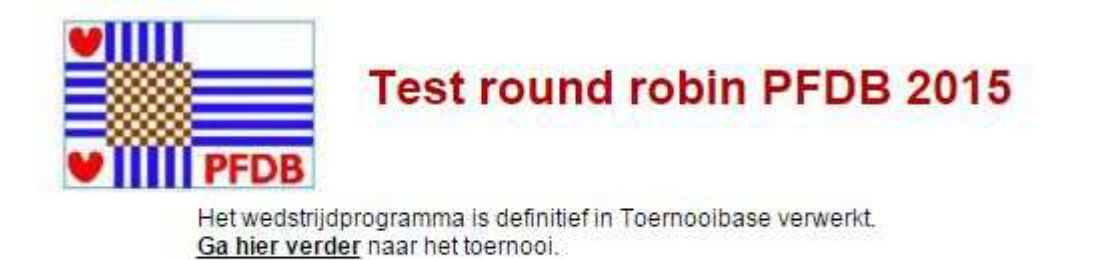

Een bevestiging dat het wedstrijdprogramma definitief in Toernooibase is gezet. We gaan nu

via **Ga hier verder** naar het toernooi:

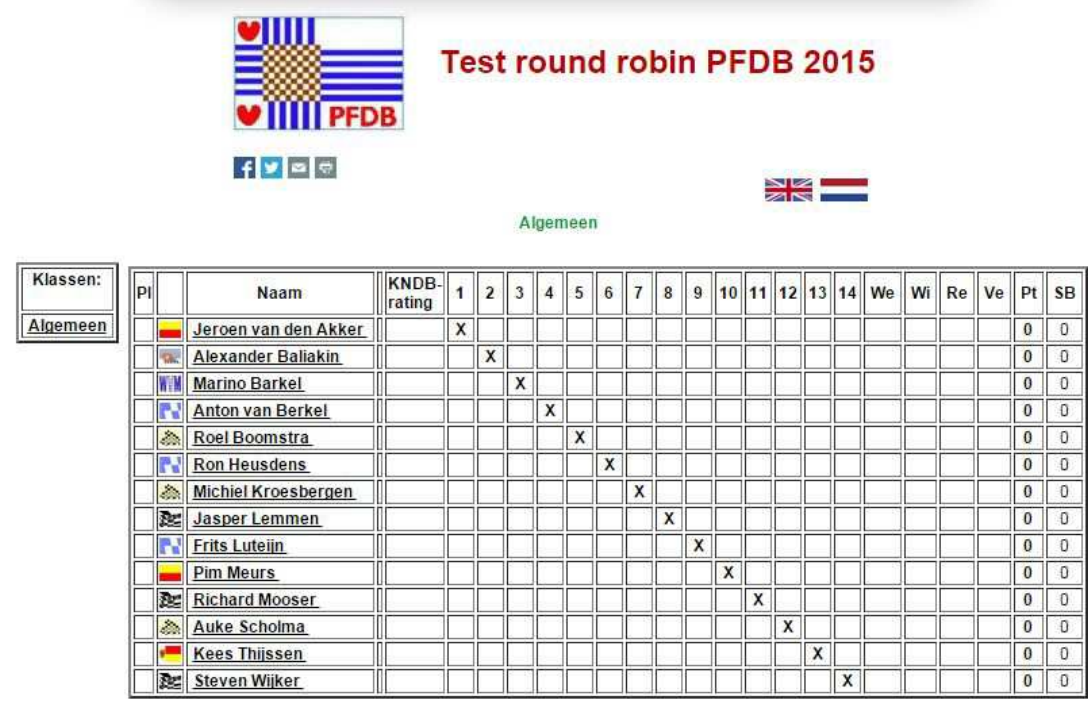

Bekijk stand/uitslagen van ronde: 1 2 3 4 5 6 7 8 9 10 11 12 13<br>Alle uitslagen Toernooizaal

En we zien ten opzichte van de eerste schermprint van het toernooi dat alle ronden zijn ingevuld. Via **Alle uitslagen** laten we ze voor een gedeelte zien:

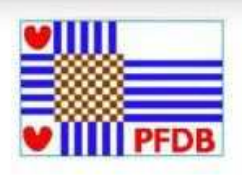

# **Test round robin PFDB 2015**

#### Klasse: Algemeen

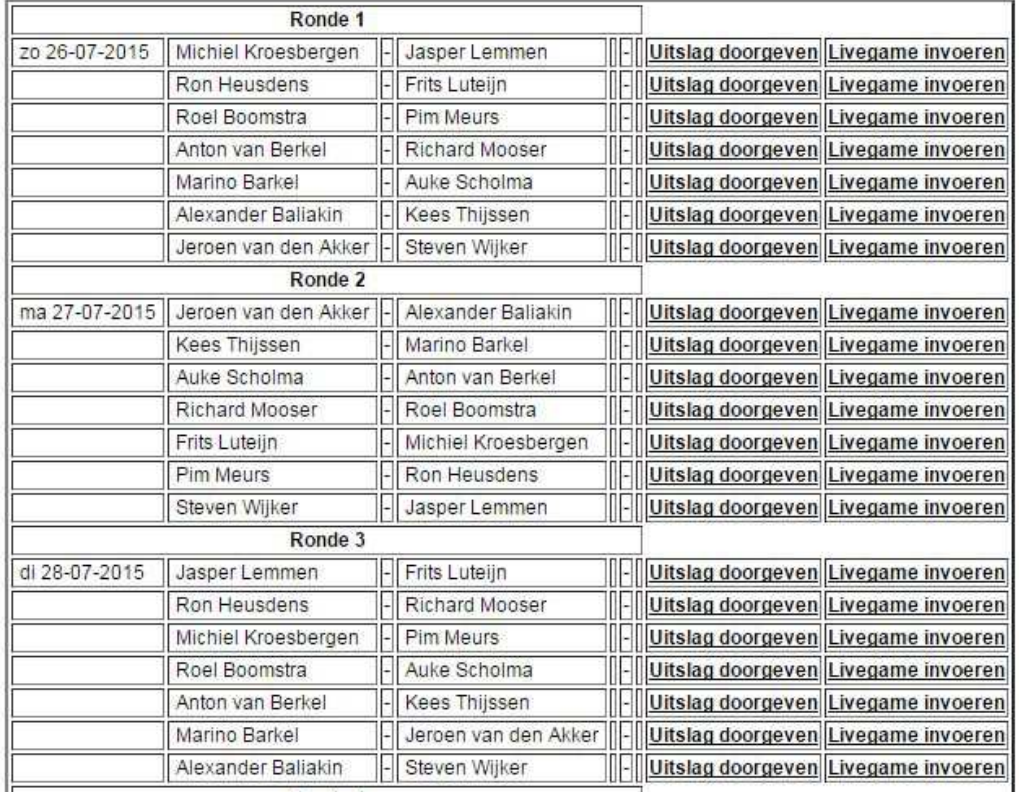

Tot zover de Workshop invoer Paringen/Wedstrijdprogramma round-robin toernooi. Volgende stap is om ook Paringen/Wedstrijdprogramma tussentijds bij een round-robin toernooi te realiseren, waarbij niet alle deelnemers elke ronde komen opdagen (vergelijkbaar met een Onderlinge Competitie round-robin). Dat is weer andere koek. We hebben gemerkt dat daar flink wat programmeerkunsten voor nodig zijn. Daar zal vast nog enige tijd over heen gaan….

Mocht u ondertussen vragen/opmerkingen hebben naar aanleiding van deze Workshop, dan kan er natuurlijk altijd een mailtje naar:

pboumaharl apesturtsje hetnet.nl

Piet Bouma, 26 juli 2015